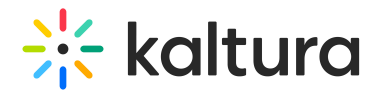

# Actions menu

Last Modified on 11/19/2024 3:32 pm IST

28 This article is designated for all users.

### About

The Actions menu is a drop-down menu of options that you can choose from in order to quickly access the actions you need.

## Access the menu

- 1. Navigate to the desired entry (for [example,](https://knowledge.kaltura.com/help/my-media) in your [playlist](https://knowledge.kaltura.com/help/my-playlists-page) page, [channel](https://knowledge.kaltura.com/help/access-my-channels) or media page).
- 2. Click on the media's thumbnail or title. The media page displays.

#### Non-Theming users

Click **Actions** on the media page.

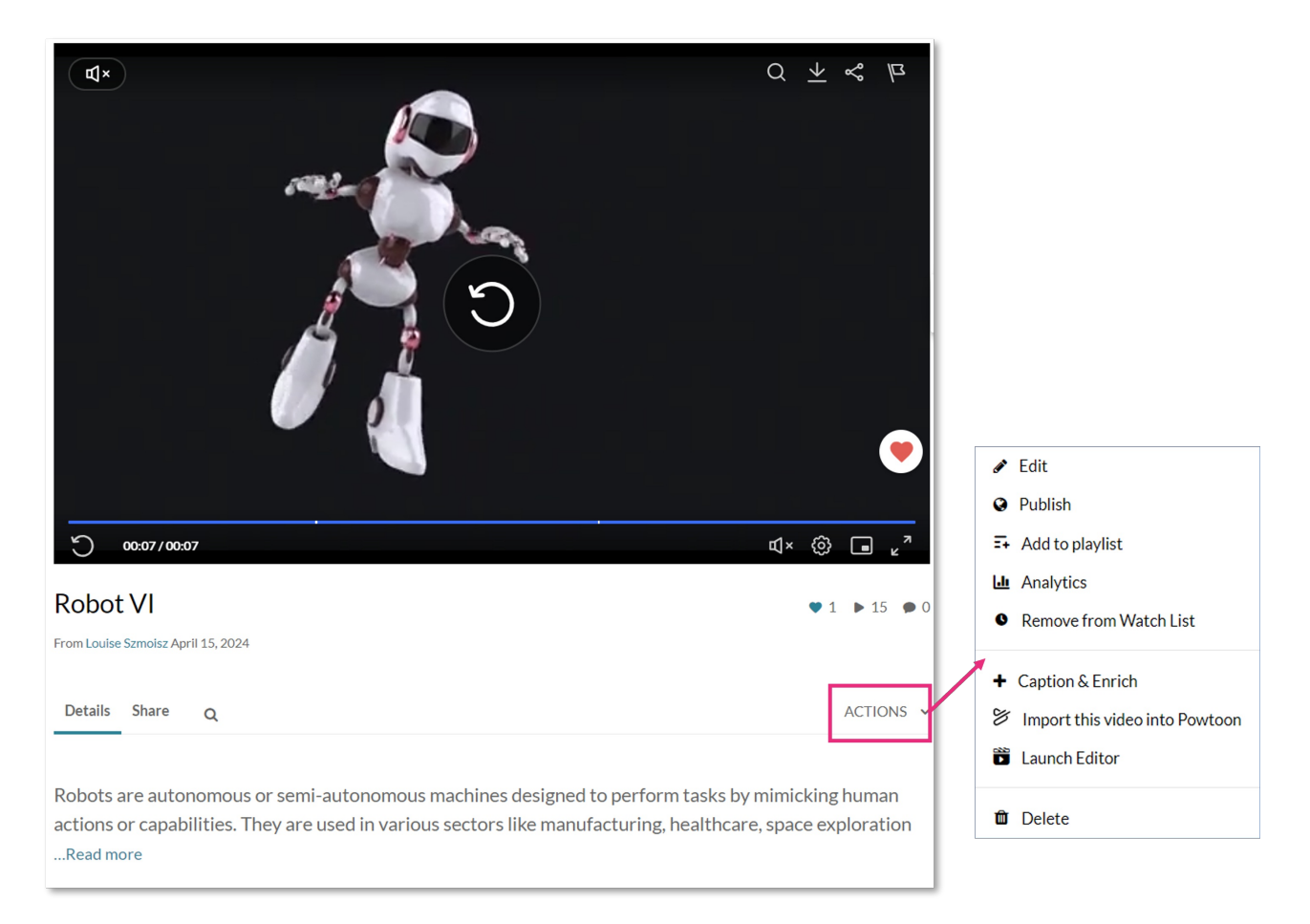

Copyright ©️ 2024 Kaltura Inc. All Rights Reserved. Designated trademarks and brands are the property of their respective owners. Use of this document constitutes acceptance of the Kaltura Terms of Use and Privacy Policy.

# **Site kaltura**

See our articles [Theming](https://knowledge.kaltura.com/help/theming) for more information about the Theming feature set, and [Media](https://knowledge.kaltura.com/help/media-entry-page) page for information about the new media page.

#### Theming users

If your video portal has the [Theming](https://knowledge.kaltura.com/help/theming) module and media page feature enabled, click the **three dots** on the media page.

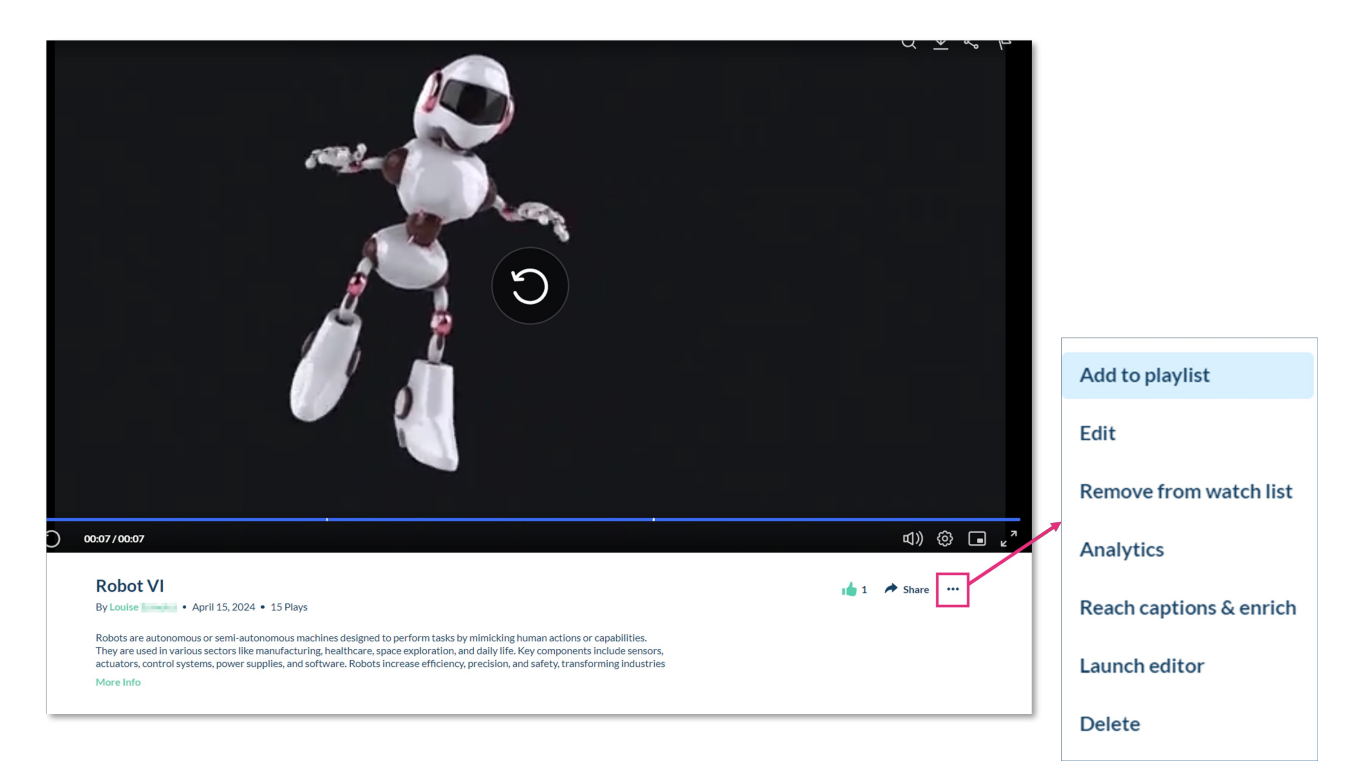

# What's on the menu?

⊙ The options displayed in the Actions menu depend on your video portal configuration.

The Actions menu can contain the following options or more:

- **Edit** See Edit [media](https://knowledge.kaltura.com/help/managing-media-editing-entries) for more information.
- **Publish** See [Publish](https://knowledge.kaltura.com/help/workflows-8b372eb-publish-media) media for more information.
- **Add to Playlist** See Add media to a [playlist](https://knowledge.kaltura.com/help/add-to-a-playlist).
- **Add to / remove from watch list** See [Access](https://knowledge.kaltura.com/help/access-your-watch-list) your watch list.
- **Analytics** See [Category](https://knowledge.kaltura.com/help/channel-analytics) analytics or Playlist analytics [dashboard](http://knowledge.kaltura.com/help/playlist-analytics).
- **Reach captions & enrich** See [Introduction](https://knowledge.kaltura.com/help/introduction-to-kaltura-reach-v2) to REACH.
- **Launch Editor** See [Kaltura](http://knowledge.kaltura.com/help/kaltura-video-editing-tools---user-guide#launching) Video Editing Tools.
- **Delete** This will delete the entry and move it to the recycle bin. For more [information](https://knowledge.kaltura.com/help/how-to-restore-items-from-the-recycle-bin) about the recycle bin, visit our articles [Recycle](https://knowledge.kaltura.com/help/move-to-recycle-bin) bin and Restore deleted items from the recycle bin.